# Chameleon Applications and **Examples**

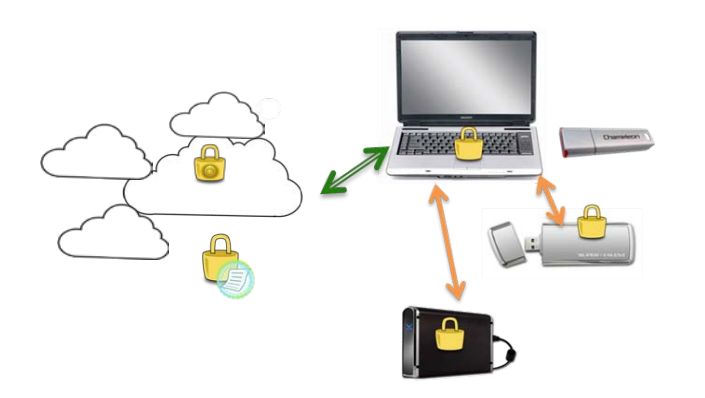

LucidPort Technology, Inc. www.lucidport.com sales@lucidport.com

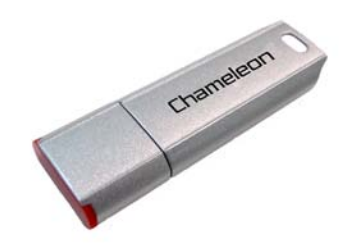

## **Objectives**

- A general purpose data protection device with strong encryption can be used anywhere,
	- o supports multiple computers
	- o storage devices including external flash drive and hard disk
	- o Cloud computing
- **Easy to use**
- **Secure**

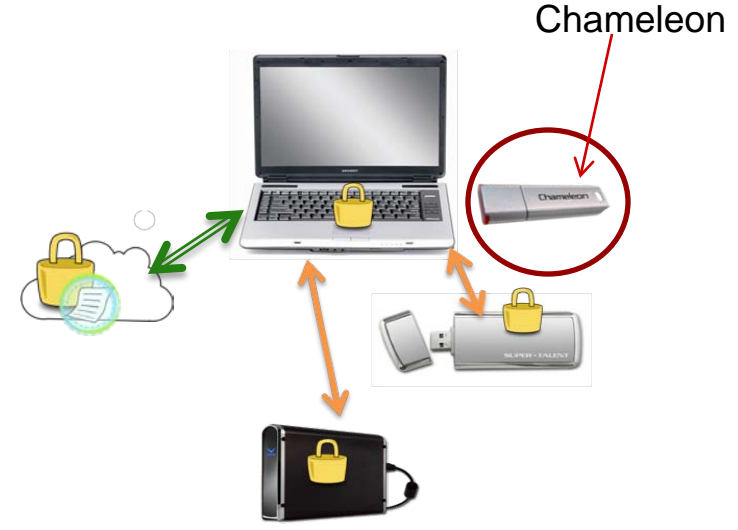

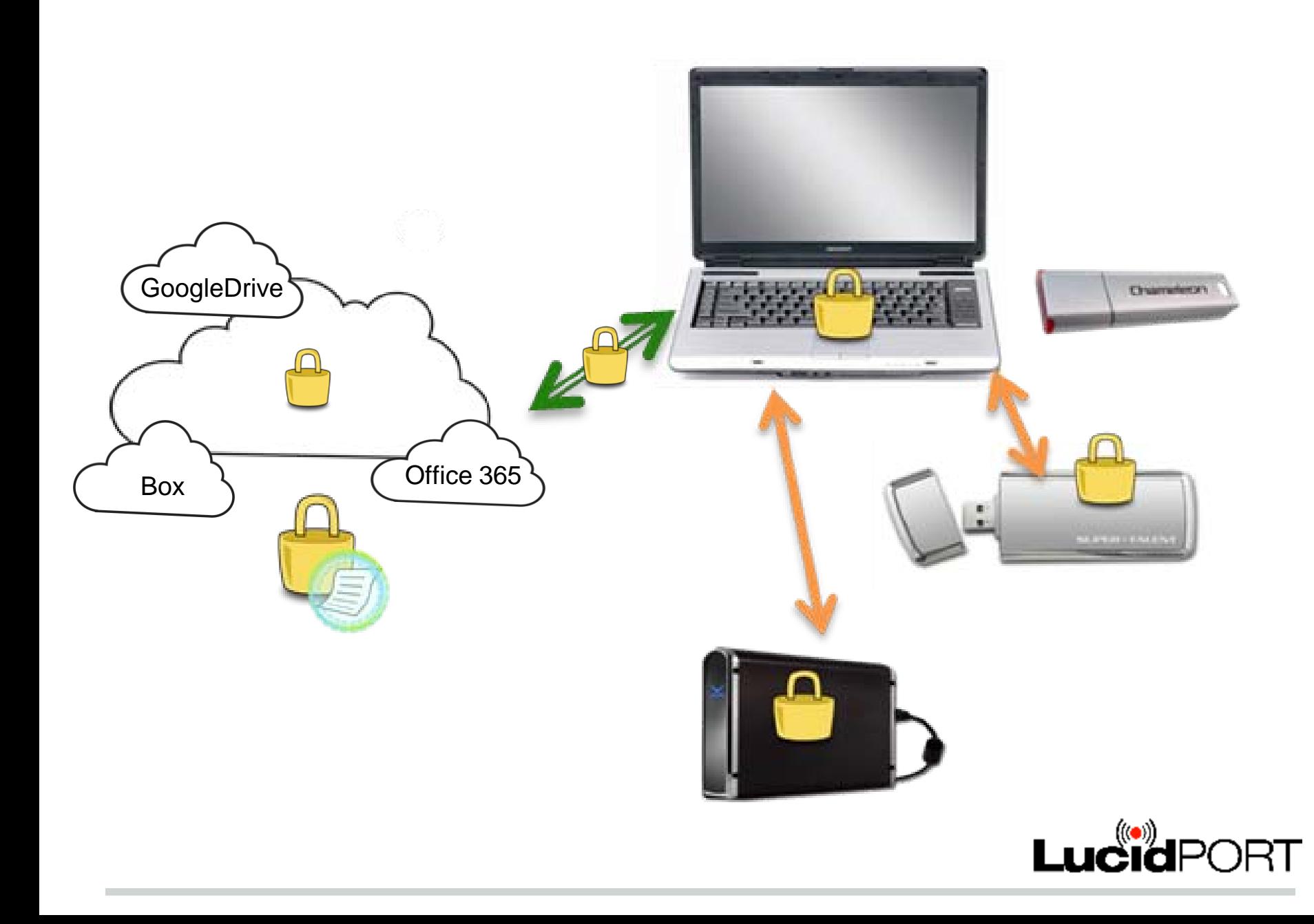

## Individual file and folder encryption

- Create secure email attachments or encrypt files for cloud storage and VPN network server
	- o Right click on any file or folder, then select "Encrypt here"
		- Creates an encrypted file with .CGE suffix
	- o Right click on any encrypted file or folder then select "Decrypt here"
		- Creates a copy of the original files and folders
	- o Encrypted paste, Decrypted paste
		- Cut or copy original file, then right click on the destination folder, select option
- Requires matching Chameleon for decryption

# **Applications**

- **Transfer and store sensitive information, such as** bank account information, driver license numbers, social security numbers, employee records, customers, patient information or IP.
- Encrypt internal or external drives (Hard drives or USB Flash drives)
- Encrypt E-mail attachments
- Store data to cloud storage
- Store emails, web login passwords, such as, Social networks accounts(Facebook, Twitter, Linkdln, YouTube)

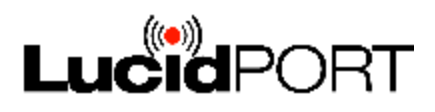

### Chameleon secures Global company

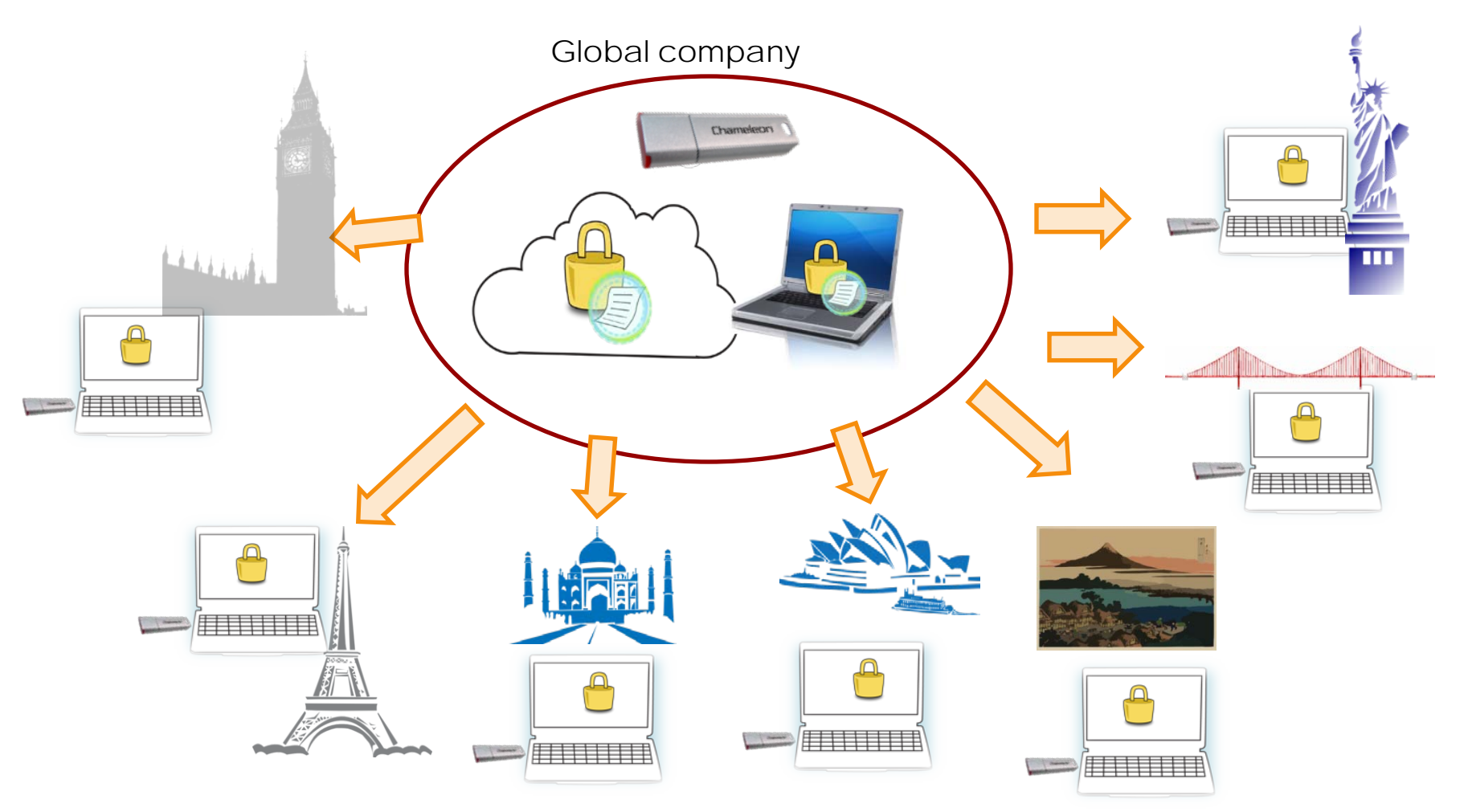

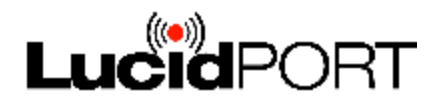

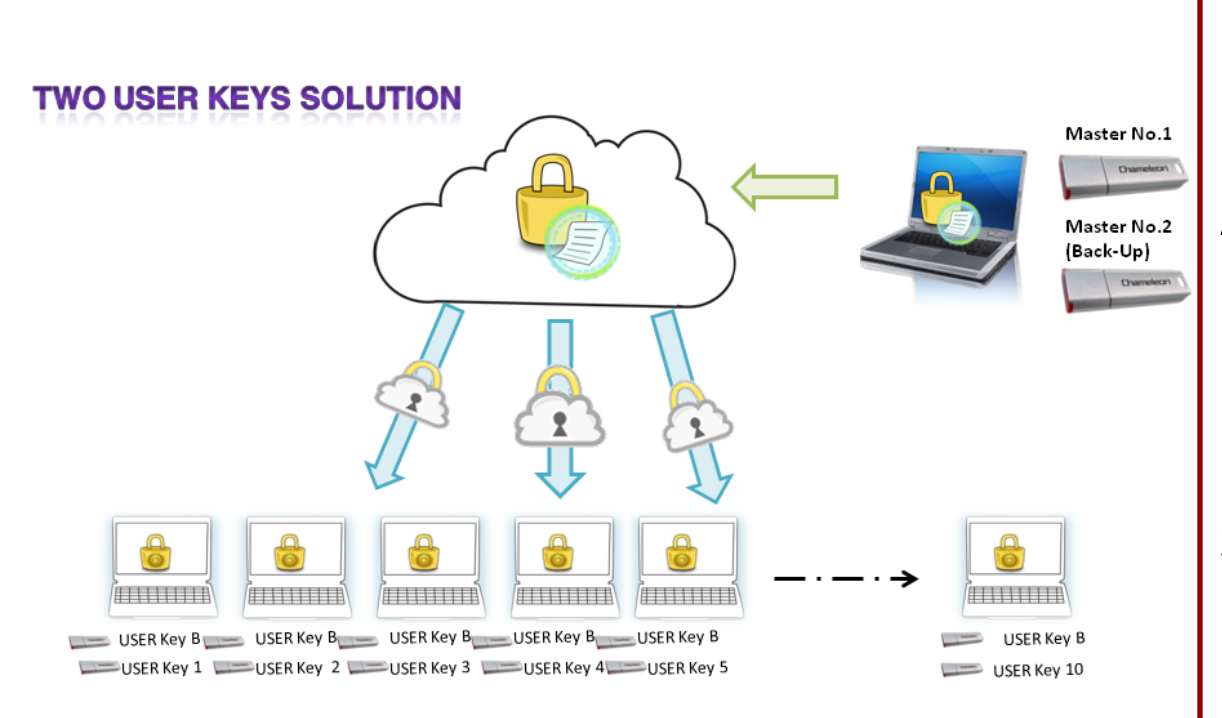

Broadcasting key secures messages from Master Key.

Note: Broadcasting Keys (USER Key B) are sharing the same message.

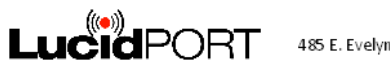

485 E. Evelyn Ave. Sunnyvale, CA 94086/ Tel: 408-720-8800 www.lucidport.com/Chameleon

#### Two user keys Solution

- 1. Prepare two Master keys. (One for backup)
- 2. Create User key B as broadcasting key. Everyone can open the same file with broadcasting key. Good for simultaneous updates for every User, but content is secured when distributed.
- 3. Create Individual User key for each User. Everyone has their unique key to decrypt/encrypt files. Master can communicate with each User, but each User cannot access to anybody else data.

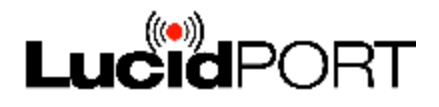

#### TO CREATE BROADCASTING KEY

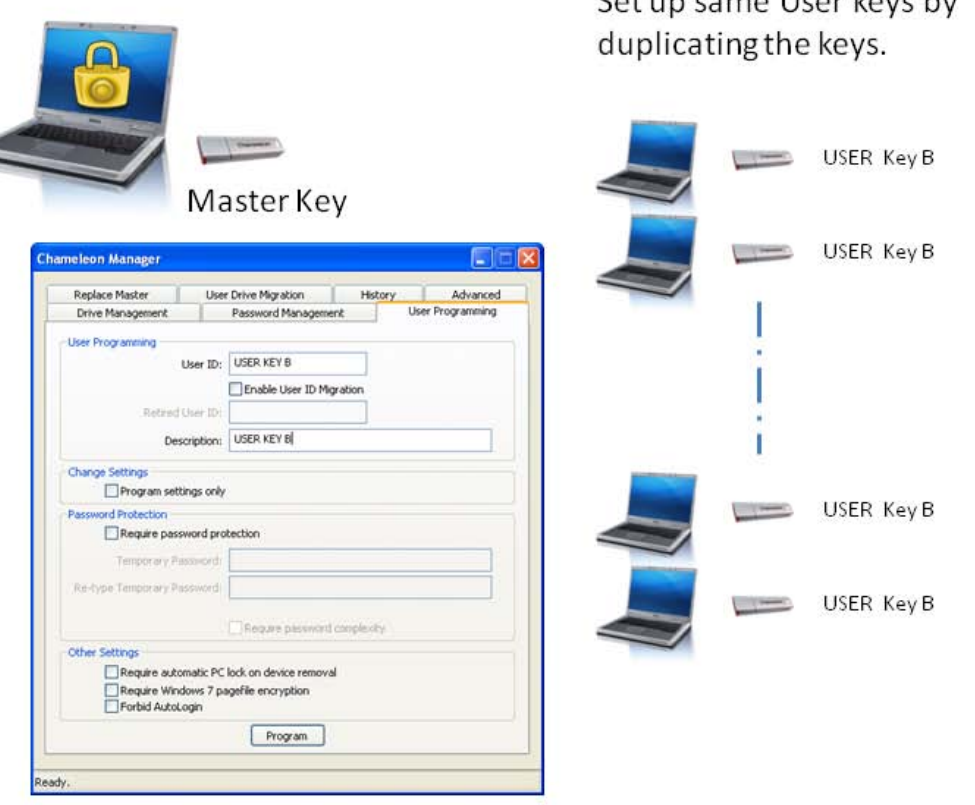

Set un came Hear kove by

#### Creating Broadcasting Key

- 1. Open Chameleon Manager, select User Programming tab.
- 2. Use Master key to create a USER KEY B (Broadcasting key). Duplicating 10 identical USER KEY B and these 10 USER KEY B can open the same encrypted file.
- 3. These keys share the same encryption keys, therefore they can access the same file.

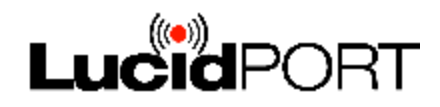

User Chameleon Manager User

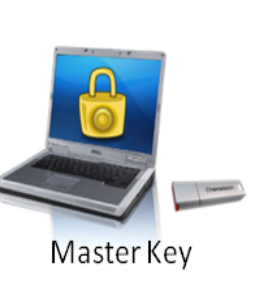

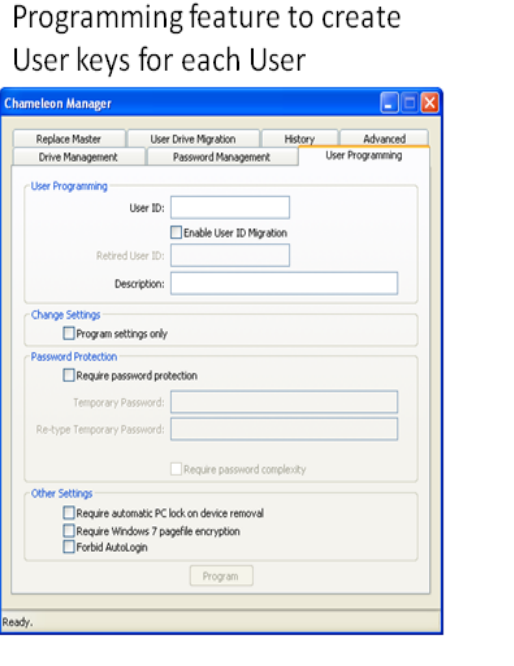

Note:

- 1. All ten keys can not share files and data.
	- All Users have their own privacy.
- 2. Only Master key can access to USER key 1-10.

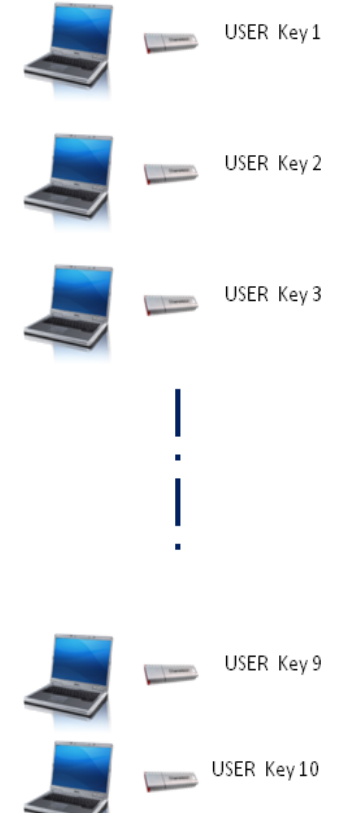

#### Creating Individual User Key

- 1. Open Chameleon Manager and select the User Programming tab.
- 2. Use Master key to create individual User key with different User ID. (User Key 1-10)
- 3. Master can choose to set features such as required password, required password complexity, automatic PC lock, automatic pagefile encryption, or forbid AutoLogin.
- 4. These User keys cannot access to other Users' data.

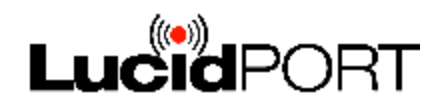

#### Chameleon User Keys distribute to world-wide offices

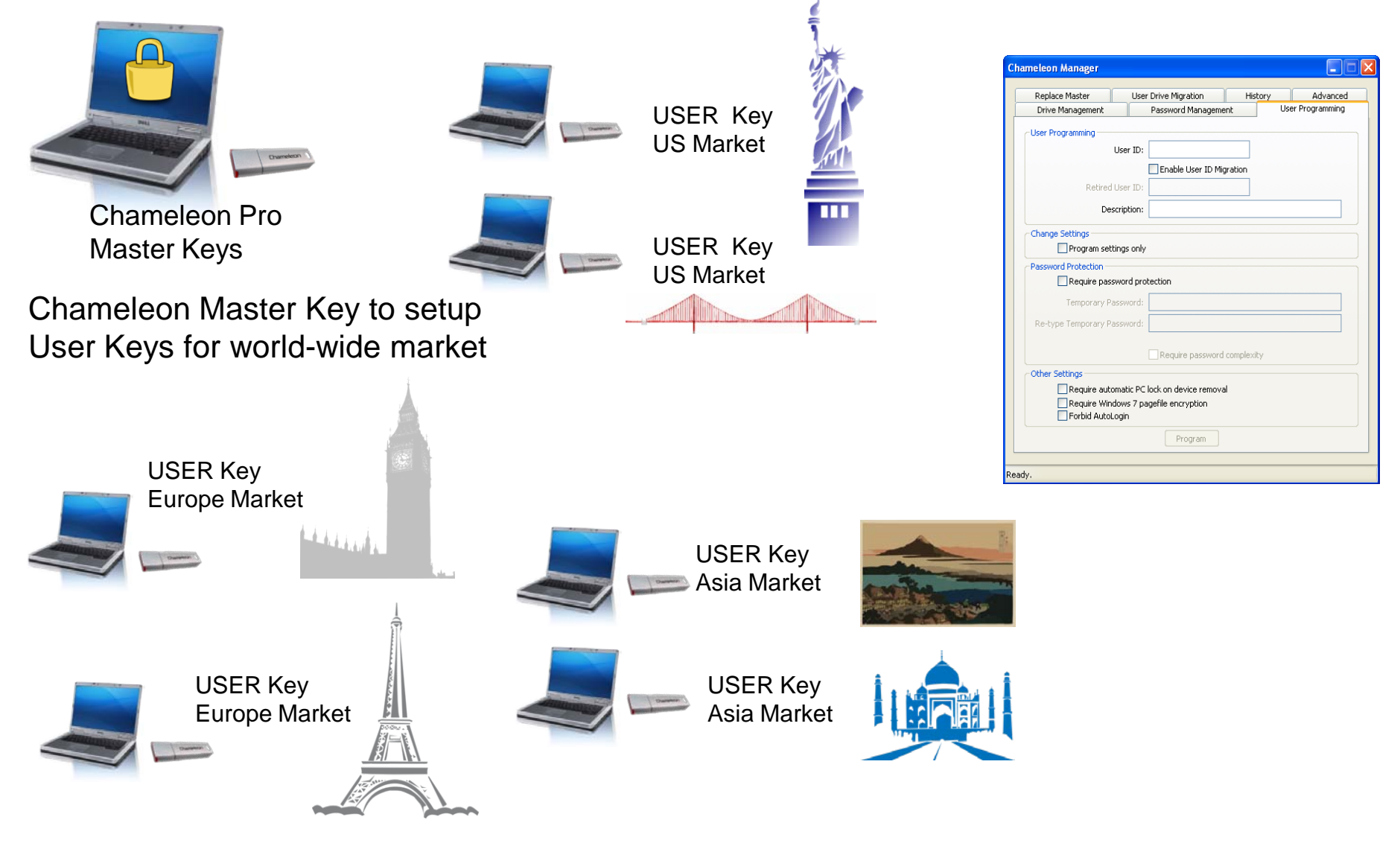

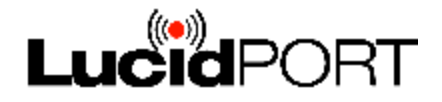

### Using Broadcast keys to communicate worldwide offices through Cloud, VPN or Email

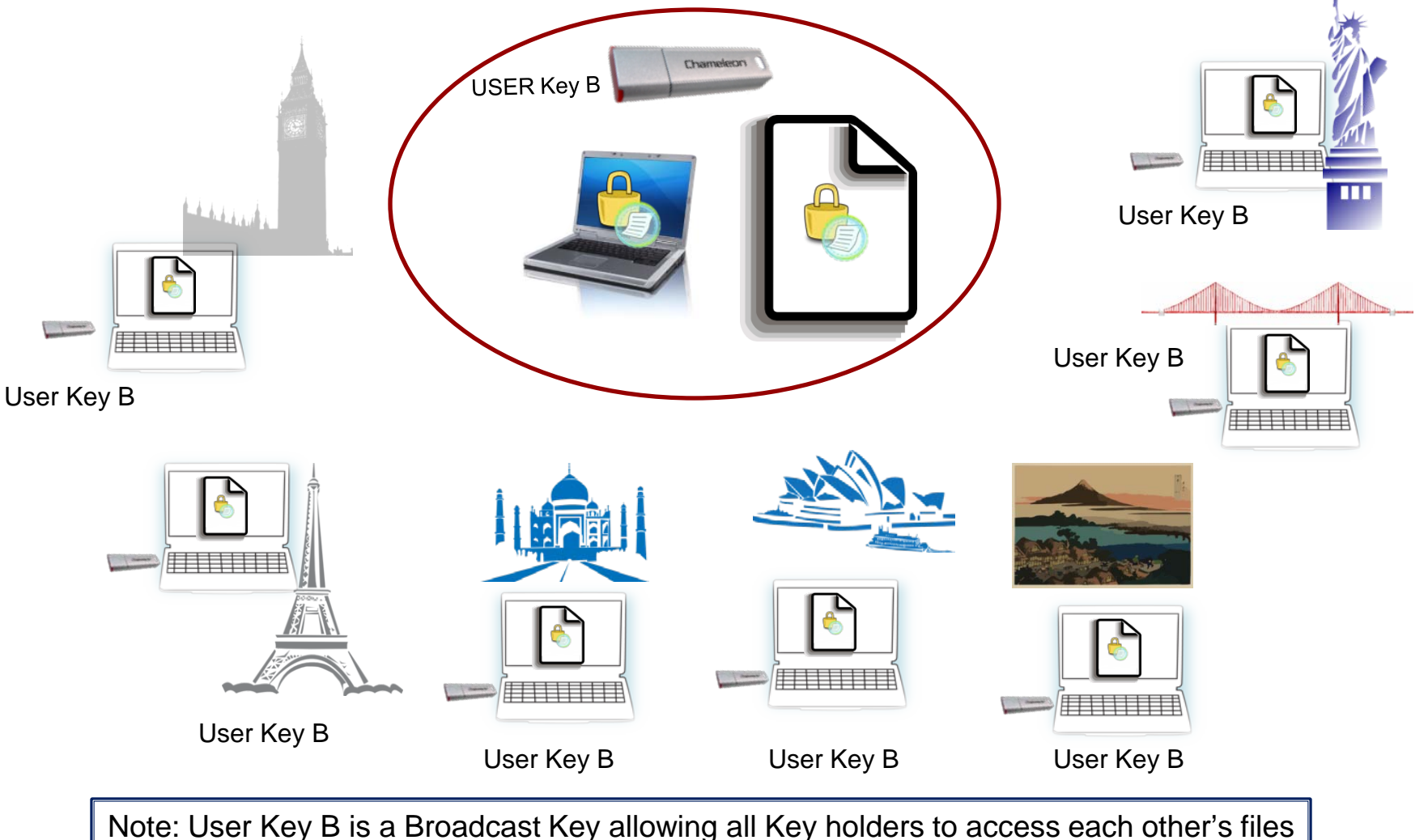

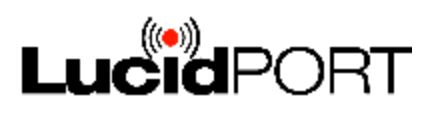

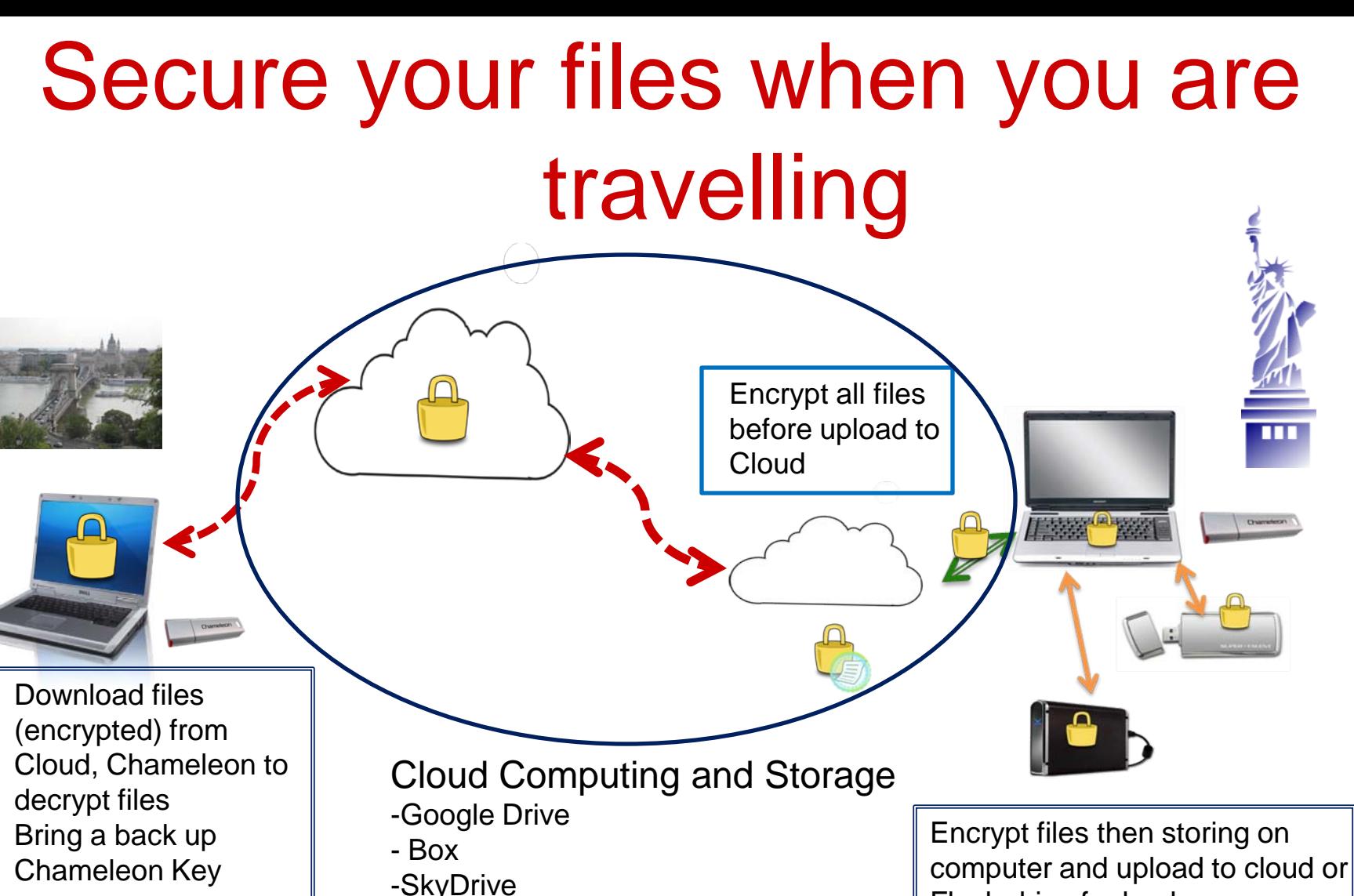

Flash drive for back up

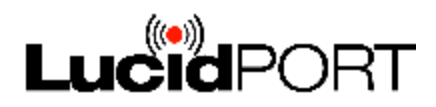

Files are encrypted by Chameleon and secure.

-Office 365

### Secure your files when you are travelling

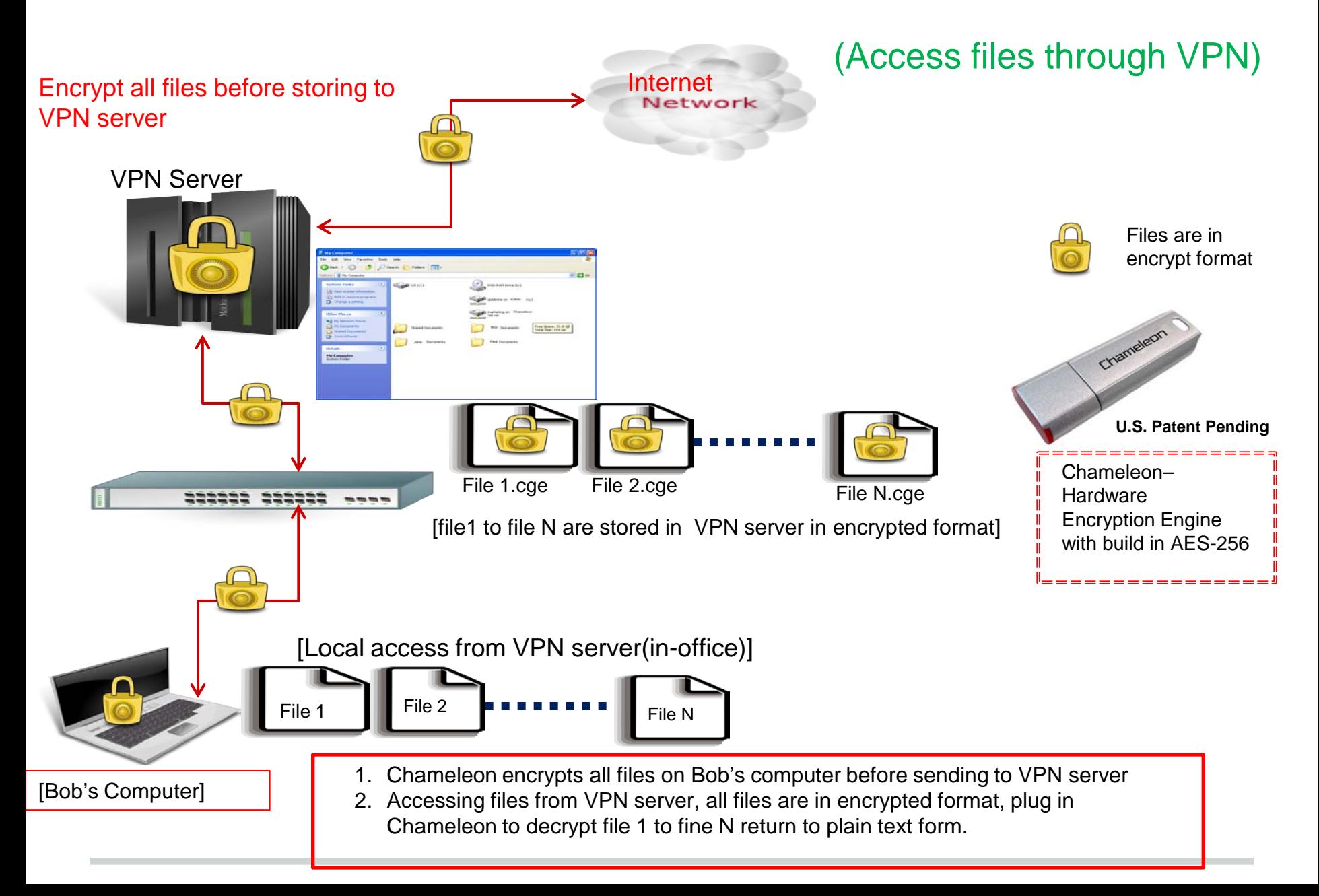

### Remote Access files from VPN server

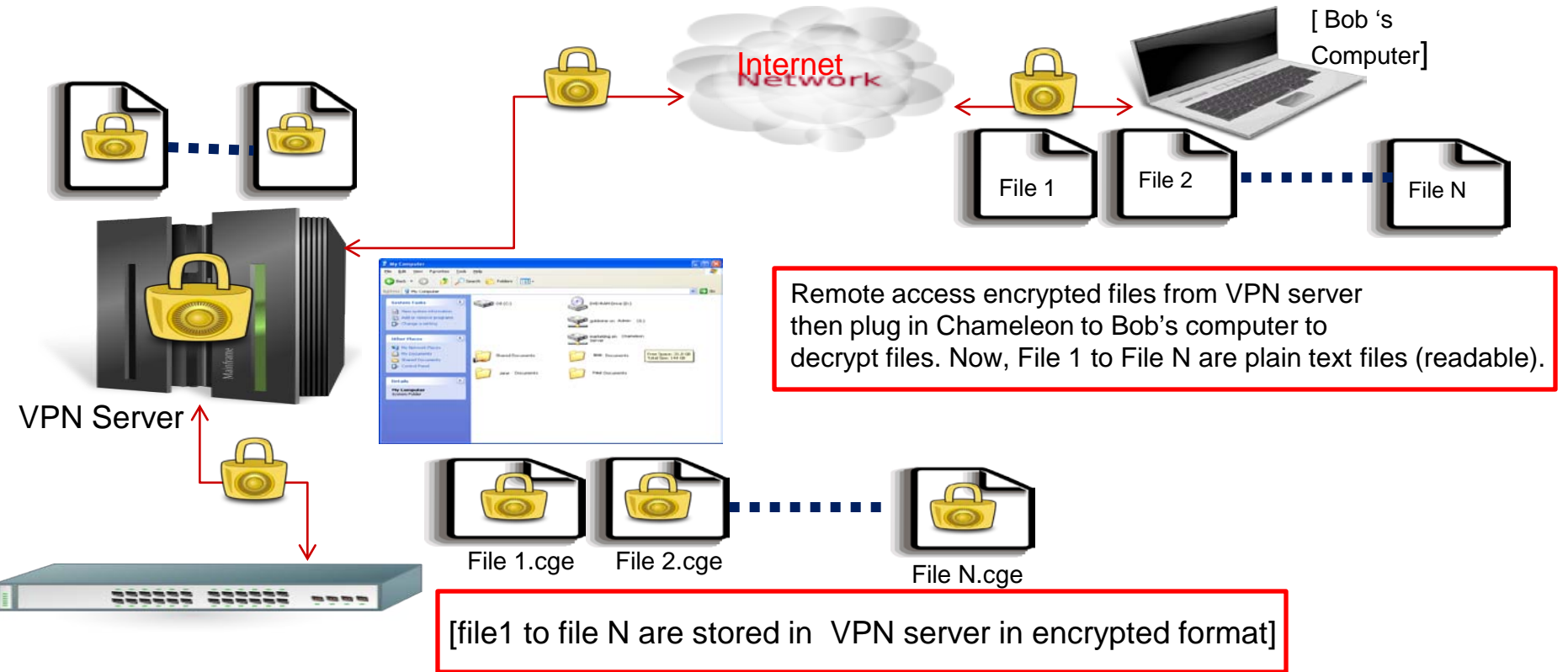

#### Secure Remote access encrypted files from VPN server

- 1. Accessing files from VPN server, all files are in encrypted format, plug in Chameleon computer to decrypt file 1 to fine N from encrypted format back to plain text form.
- 2. Using Chameleon encrypts all files on Bob's computer before sending to VPN server
- 3. Chameleon encrypts single file, multiple files and folders.

### Notes<sup>:</sup>

### Remote Access files from VPN server

- Use Chameleon to encrypt all files (single file, a group of files or folders) then "save" to VPN server
- Use remote access to download files to your local computers, desktop or notebook and to use Chameleon to decrypt files either from your encrypted drive or plain text folders
- You don't need to plug-in Chameleon to computers to remote access files from VPN server, you do need to plug-in Chameleon to decrypt files that were encrypted by Chameleon

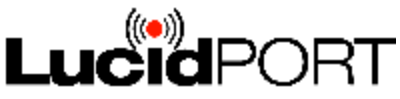

# If you lose your User Chameleon

- Admin creates a duplicate User Chameleon
	- Insert the master Chameleon key.
	- o Create a user key, enter the user ID, specify if a password is required
	- o Unplug the master key then insert a user key
	- o The user key will be programmed with the specified user ID

#### • Locking out the lost Chameleon

- o Insert the master Chameleon key into the PC with the Chameleon drive
- o Select "Change Encryption"
- o Assign a new user ID to the Chameleon drive
- o Chameleons with the old user ID can no longer access the drive
- o The old user keys can re-programmed with the new user ID

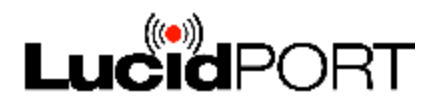

#### If you lose your User Chameleon during travelling?

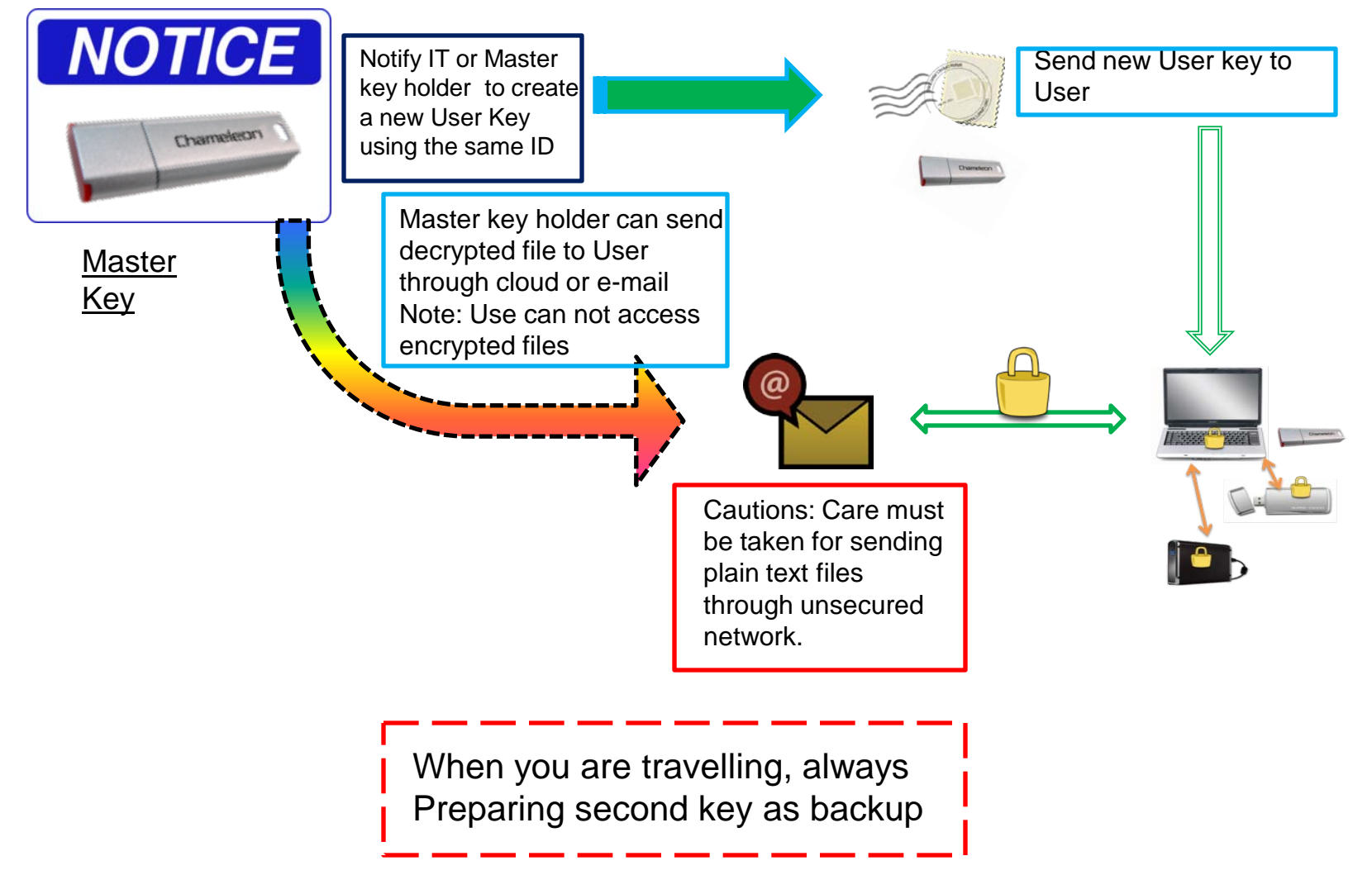

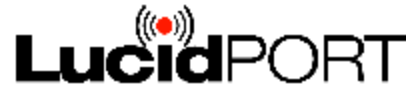

## **Contact**

- Technical Support o [support@lucidport.com](mailto:support@lucidport.com)
- Sales/ Business Inquires o [sales@lucidport.com](mailto:sales@lucidport.com)
- Address:

o 485 E. Evelyn Ave., Sunnyvale, CA 94086

- Tel: 408-720-8800, Fax 408-720-8900
- [www.lucidport.com](http://www.lucidport.com/)

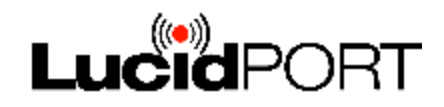